**SC<sub>ST</sub>** 

HDMI 延長器

# 使用者手冊

# 產品型號:HE03 網路型 HDMI CAT5e 延長器

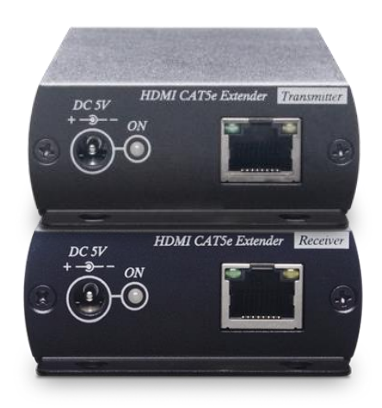

V1.0\_1904090

# 特色

HE03 是一款 HDMI 訊號延長器,可透過一條網路線傳輸 1080p HDMI 影音訊號至遠在 150 公尺外的 HDMI 設備。 此外 HE03 的發射器端還內建近端環路輸出,可額外連接一台 HDMI 顯示器,並且還可透過網路交換器達到一進多出的 功能。

#### 功能

- 最高影像解析度達 1080p@60Hz。
- 可透過 CAT5e (或更高)網路線傳輸訊號,最遠距離達 150 公尺。
- 發射器內建 HDMI 近端輸出,可額外連接一台 HDMI 螢幕。
- 可與網路交換器搭配使用,達 HDMI 一進多出。
- 可搭配 SR01X (網路中繼器),來延長傳輸距離。

#### 運用圖

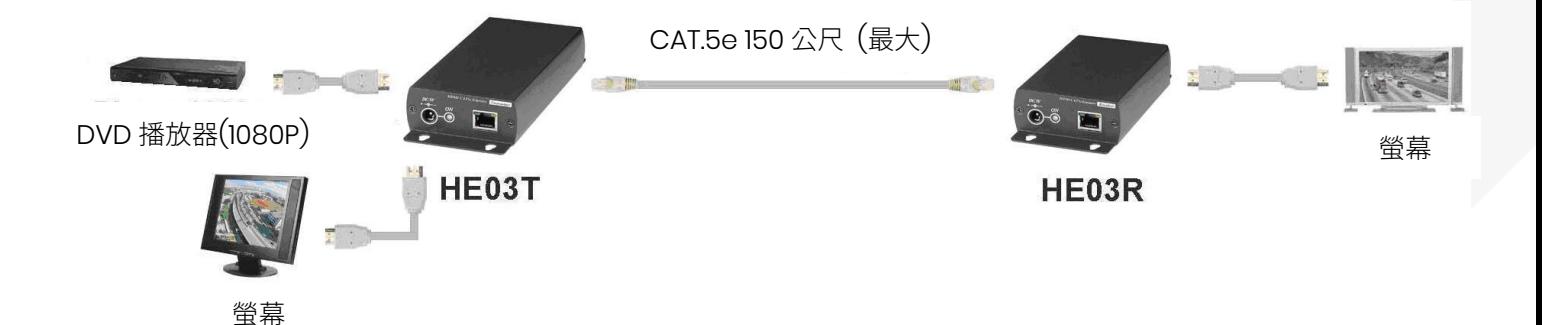

#### 選購模組 **(**個別訂購**)**

SR01 信號中繼器

- 延長傳輸信號,可達 150 公尺
- 可搭配 HE03 產品使用
- 需遠距離傳輸時,可使用多台 SR01 串接
- 具有 LED 燈號顯示
- 需外接電源
- 隨插卽用,使用便利

#### **SR01** 與 **HE03** 運用圖

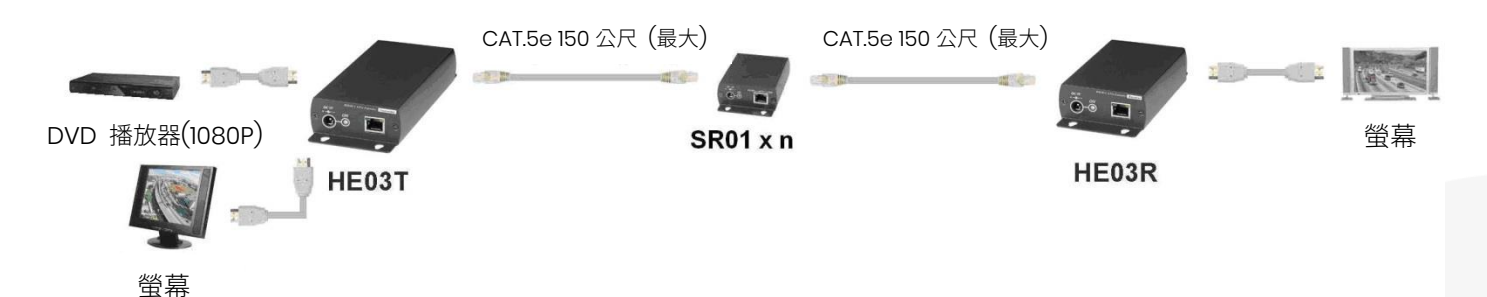

# 外觀示意圖

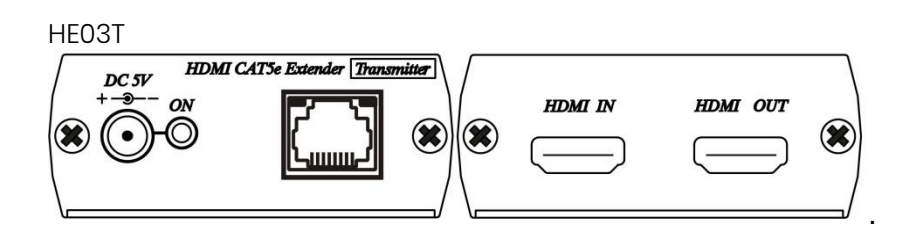

HE03R

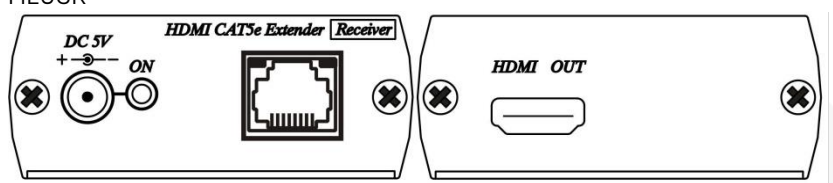

# 燈號說明

前面板燈號指示 綠燈 恆亮 電源指示

#### RJ-45 燈號指示

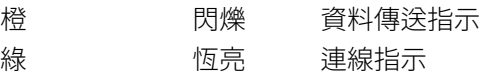

#### 接線定義

Link Cable (使用 TIA/EIA-568-B 夾法)

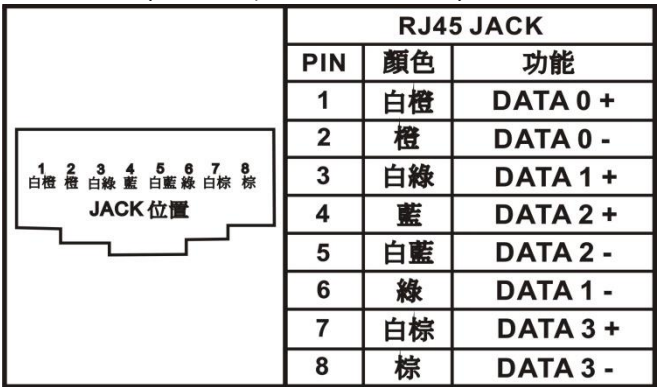

#### 更改電腦 **IP address** 步骤

#### 如欲更改電腦 **IP address** 需至網頁設定修改

1. 右键點擊"網路芳鄰"→"屬性",右键點擊"本地連接"→ 點選"屬性"之雙擊"Internet 協議 (TCP/IPv4)"以變更 IP 設 定如下:, 將 IP 地址更改成 192.168.168.1, 子網遮罩更改成 255.255.255.0

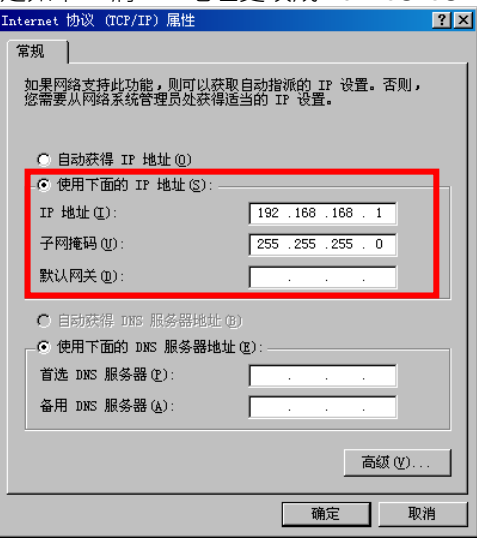

- 2. 設定好後,在瀏覽器輸入 IP 192.168.168.55 → 進入 HE03T 管理頁面 192.168.168.56 → 進入 HE03R 管理頁面
- 3. 進入網頁后選擇 System→System Settings, 在 Switch Information 可修改 IP address、Subnet Mask、 MAC address, 按 Apply 完成設定

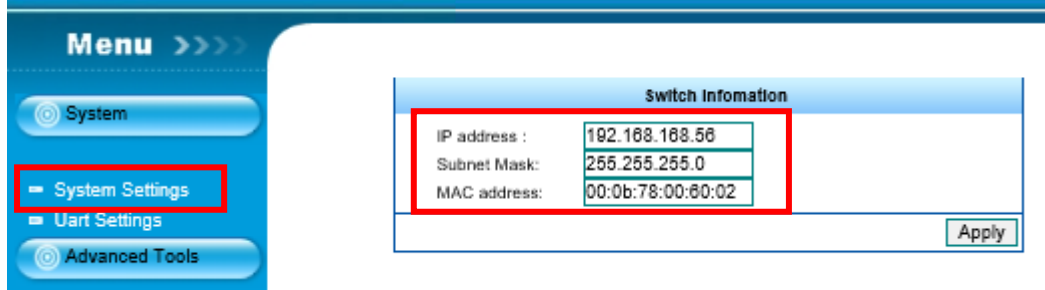

### 影像解析度

640x480@60Hz 800x600@60 Hz 1024x768@60 Hz 720x480p@60 Hz 720x576p@50 Hz 1280x720p@60 Hz 1280x720p@50 Hz 1920x1080i@60 Hz 1920x1080i@50 Hz 1920x1080p@60Hz

# 使用線材

Link Cable 使用高品質 CAT.5e UTP/STP/FTP 或 CAT.6 UTP 線

# 使用注意事項

- 1. 本產品不支援無線滑鼠鍵盤及電競滑鼠及鍵盤
- 2. 佈線時請遠離會產生電磁波干擾之設備,例如行動電話、無線電發射設備、日光燈具、微波爐、電源線等等

# 規格

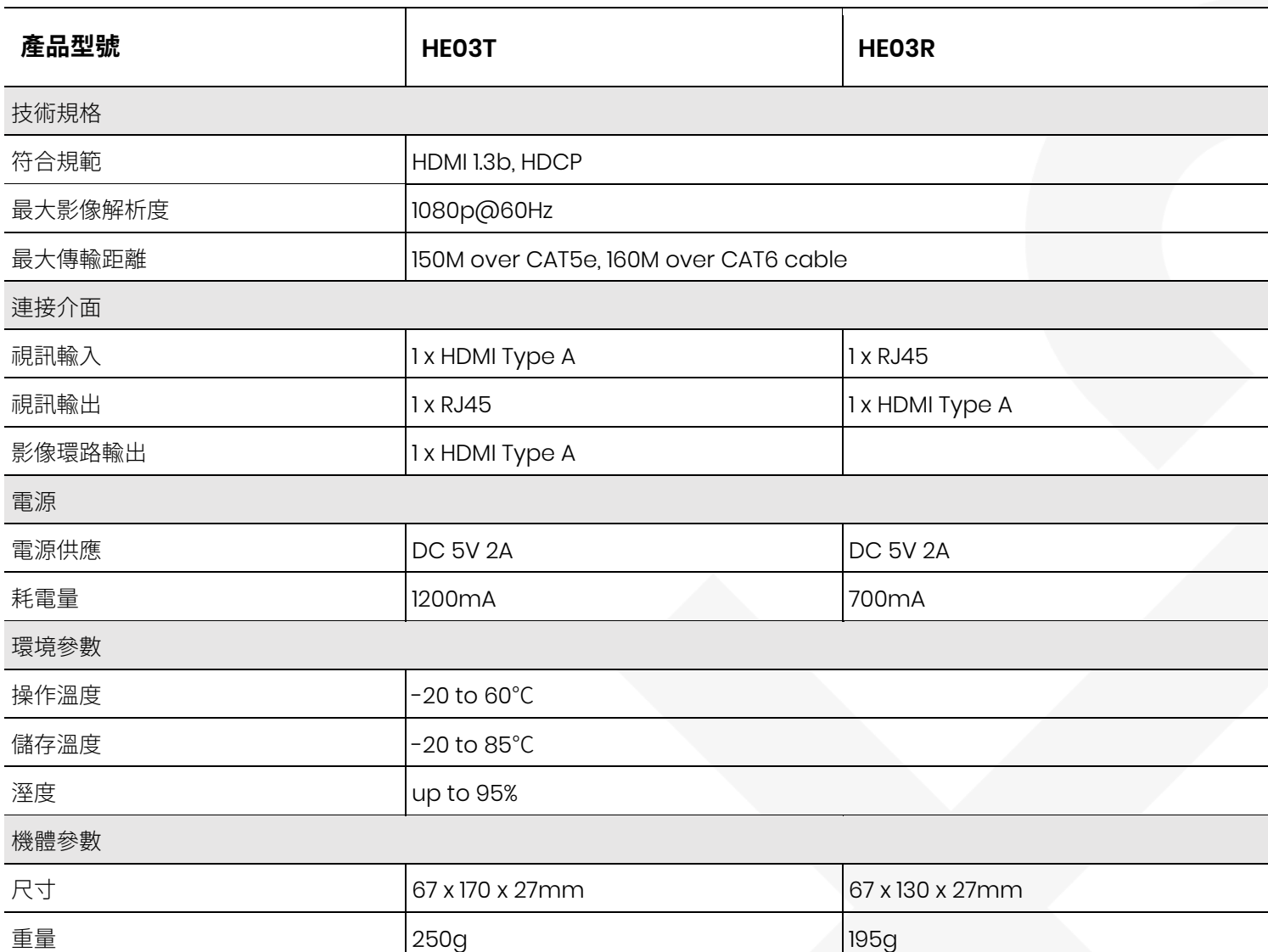

www.v-pro.com.tw